## <span id="page-0-0"></span>**Регистрация в мобильном приложении LimePay**

Регистрацию в мобильном приложении необходимо сделать один раз, при установке приложения. Для смены номера телефона в мобильном приложении LimePay нужно будет переустановить его.

1. Найти в установленных приложениях ярлык программы LimePay и запустить ее.

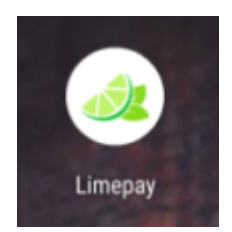

2. На экране авторизации ввести свой номер телефона и принять условия пользовательского соглашения. Нажать кнопку «Продолжить»

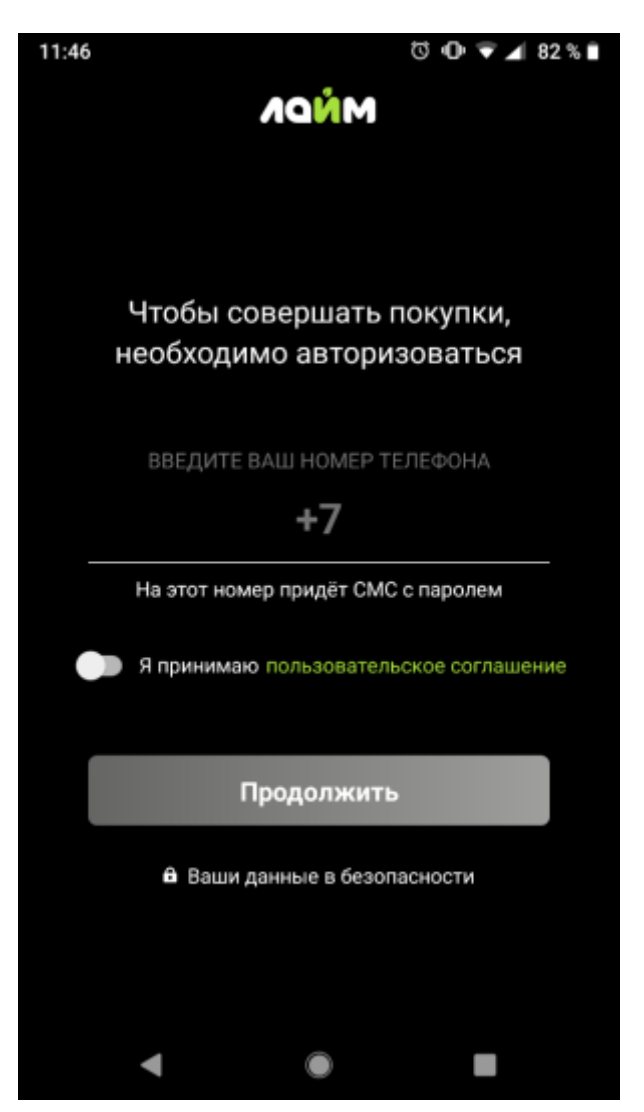

3. Далее программа предложит Вам ввести номер купленной ранее в парке аттракционов карты. Если такая карта есть, после ввода ее бортового номера (набор цифр и/или букв,

напечатанный на поверхности карты) весь баланс этой карты будет отображаться у вас в профиле и будет доступен для покупок.

Если такой карты нет, нажмите «Продолжить без прикрепления карты»

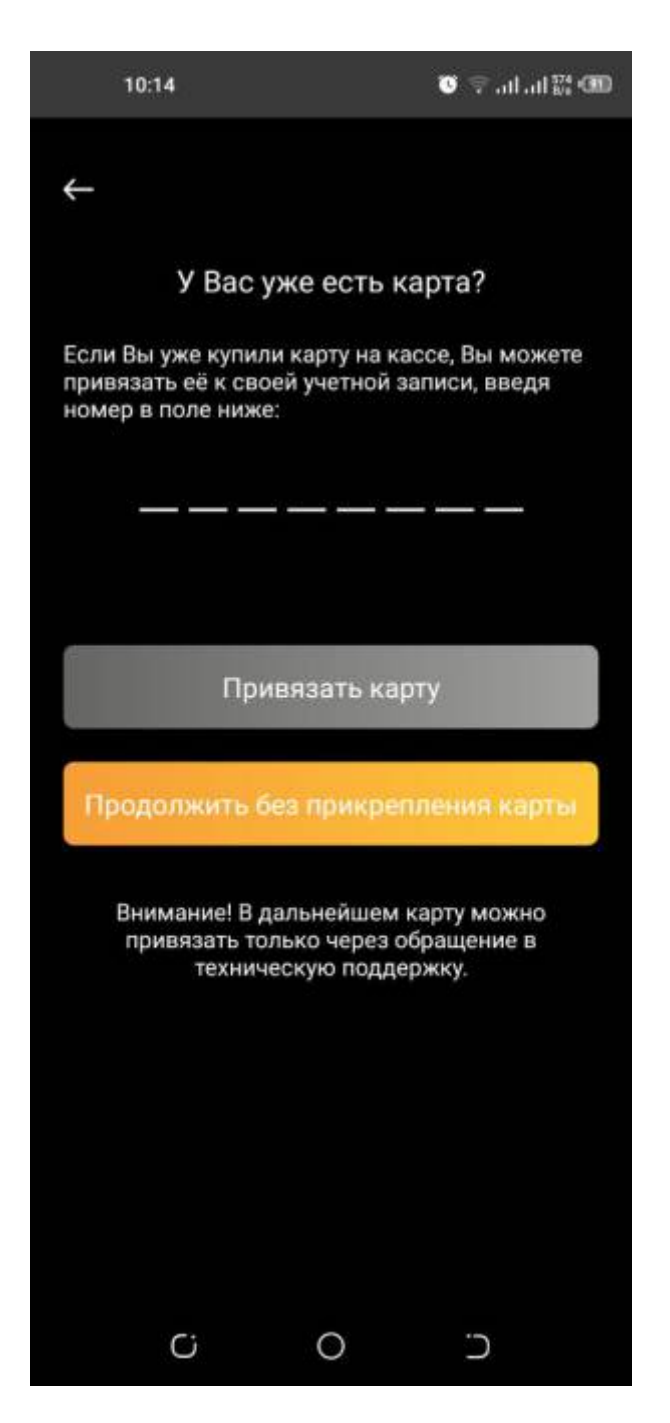

4. После этапа привязывания карты система запросит подтверждения введенного ранее номера телефона по СМС. Дождитесь получения кода в СМС-сообщении и введите цифры в поле ввода.

В случае, если СМС не пришло, возможно будет запросить выслать код повторно.

После ввода, нажмите на кнопку «Авторизоваться»

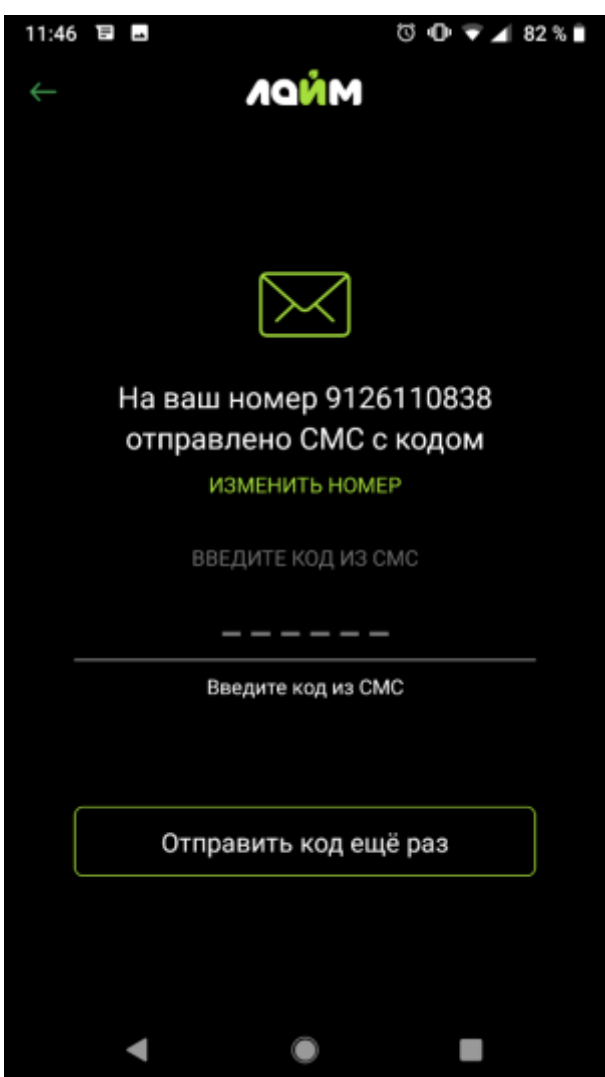

5. После завершения процедуры авторизации откроется список городов, где находятся доступные через мобильное приложение парки.

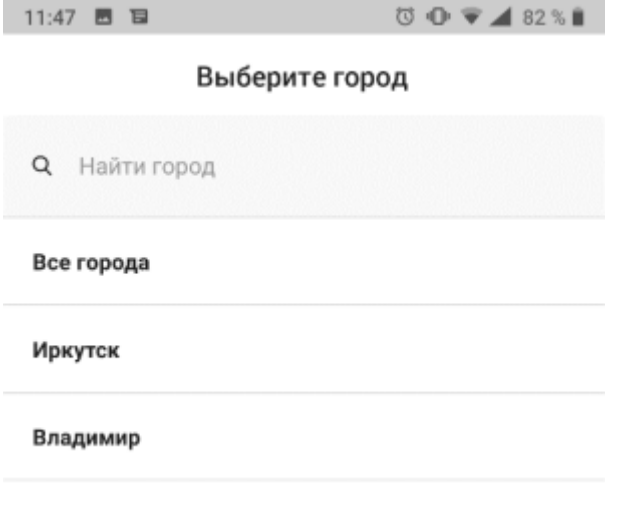

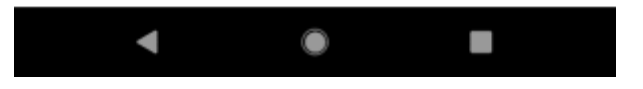

## **Ссылки**

- [Регистрация в мобильном приложении LimePay](#page-0-0)
- [Личный кабинет посетителя в мобильном приложении LimePay](https://wiki.lime-it.ru/doku.php/public/doc/mobile_consumer/cabinet)
- [Просмотр истории операций в мобильном приложении LimePay](https://wiki.lime-it.ru/doku.php/public/doc/mobile_consumer/operationshistory)
- [Покупка билета в мобильном приложении LimePay](https://wiki.lime-it.ru/doku.php/public/doc/mobile_consumer/pokupka)
- [Пополнение депозитного счета в мобильном приложении LimePay](https://wiki.lime-it.ru/doku.php/public/doc/mobile_consumer/popolneniye)
- [Проход на аттракцион в мобильном приложении LimePay](https://wiki.lime-it.ru/doku.php/public/doc/mobile_consumer/prokhod)

[public](https://wiki.lime-it.ru/doku.php/tag/public?do=showtag&tag=public), [doc](https://wiki.lime-it.ru/doku.php/tag/doc?do=showtag&tag=doc), [limepay](https://wiki.lime-it.ru/doku.php/tag/limepay?do=showtag&tag=limepay)

From: <https://wiki.lime-it.ru/> -

Permanent link: **[https://wiki.lime-it.ru/doku.php/public/doc/mobile\\_consumer/registration](https://wiki.lime-it.ru/doku.php/public/doc/mobile_consumer/registration)**

Last update: **05:25 19/07/2022**

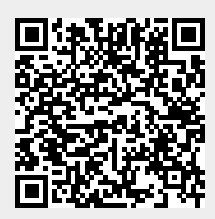